# **MTN-042/DELIVER Infant Photo Guide**

deliver

Version 1.0, 6FEB2020

# **Required Images and Naming Conventions**

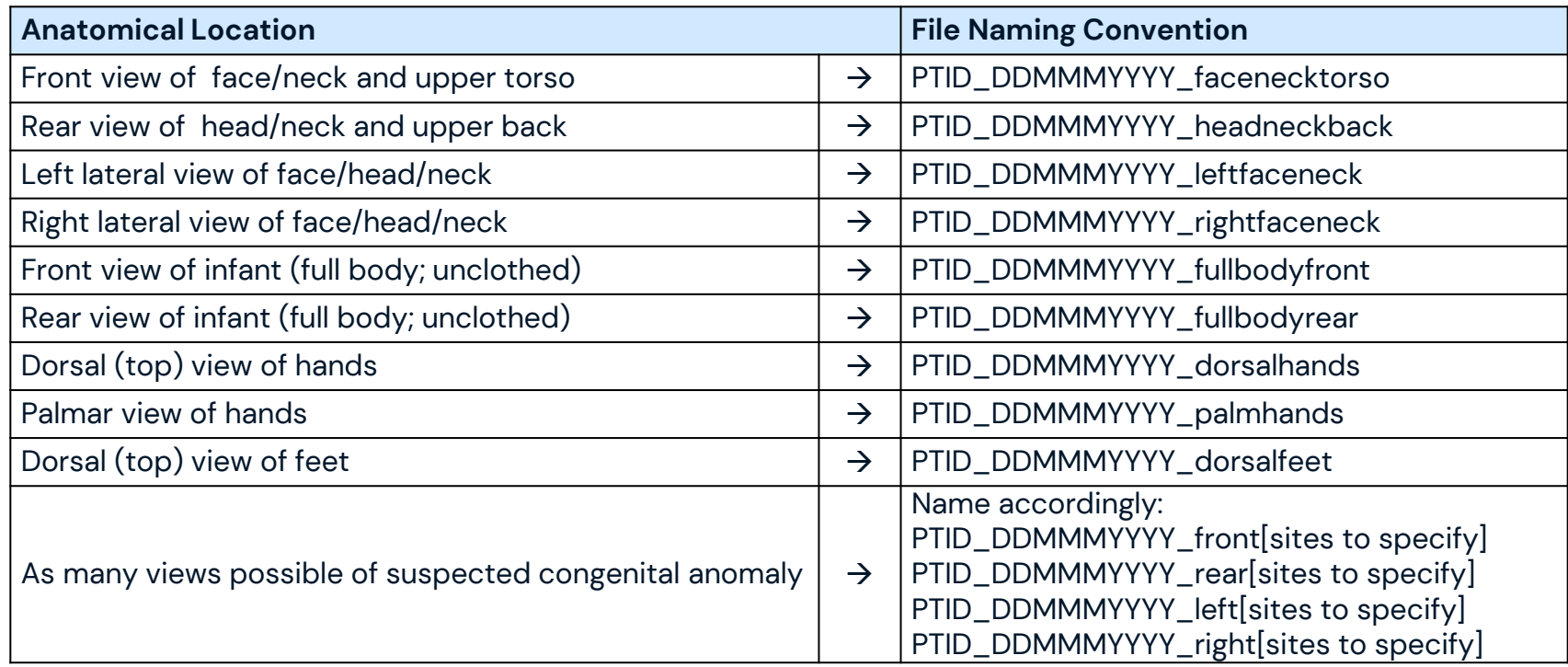

#### Photos should only be taken if mother has provided informed consent.

# **Tips for taking photos**

- ✓ **Mother should be present**
- ✓ **Keep baby warm**
- ✓ **Easiest when baby is fed and calm**
- ✓ **Don't force any positions**
- ✓ **Extra lighting may be needed; use flash if available**
- ✓ **Solid Background in preferred**
- ✓ **Take extra views and select the best for uploading**
- ✓ **Extra lighting may be needed; use flash if available**

### **Front view of head/neck and upper torso**

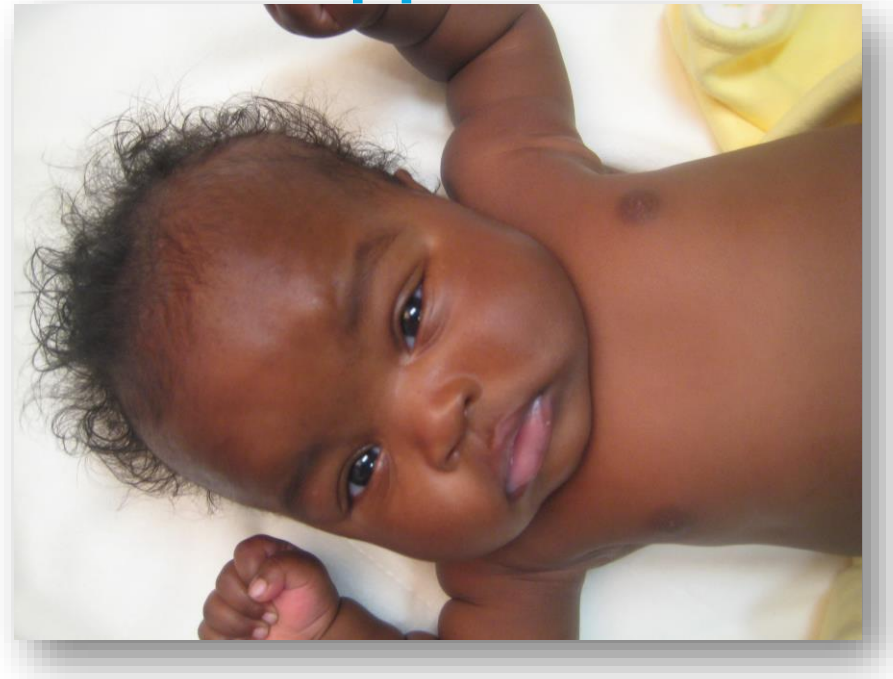

#### **Rear view of head/neck and upper back**

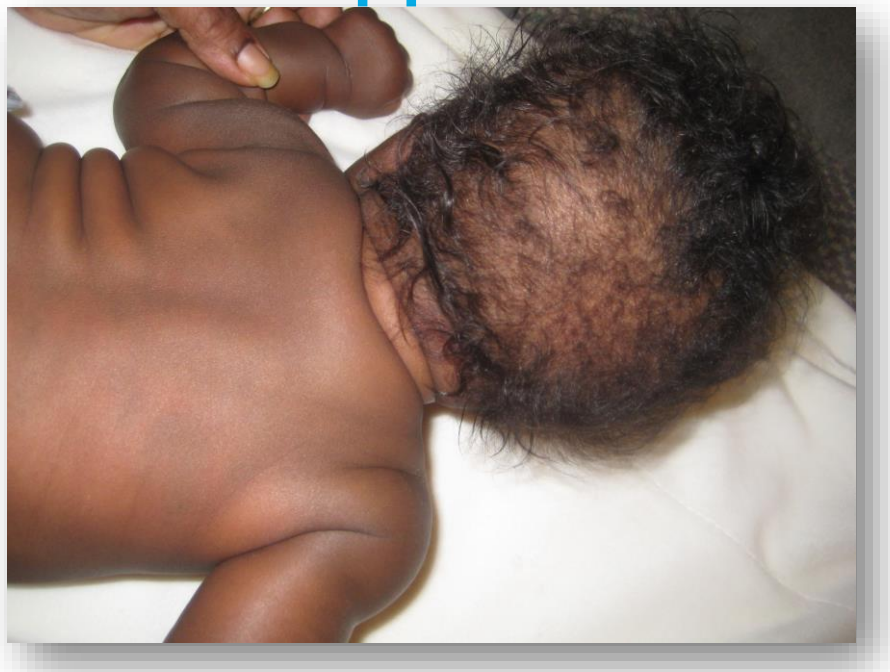

#### **PTID\_DDMMMYYYY\_facenecktorso 4 PTID\_DDMMMYYYY\_headneckback**

# **Left lateral view of face/head/neck**

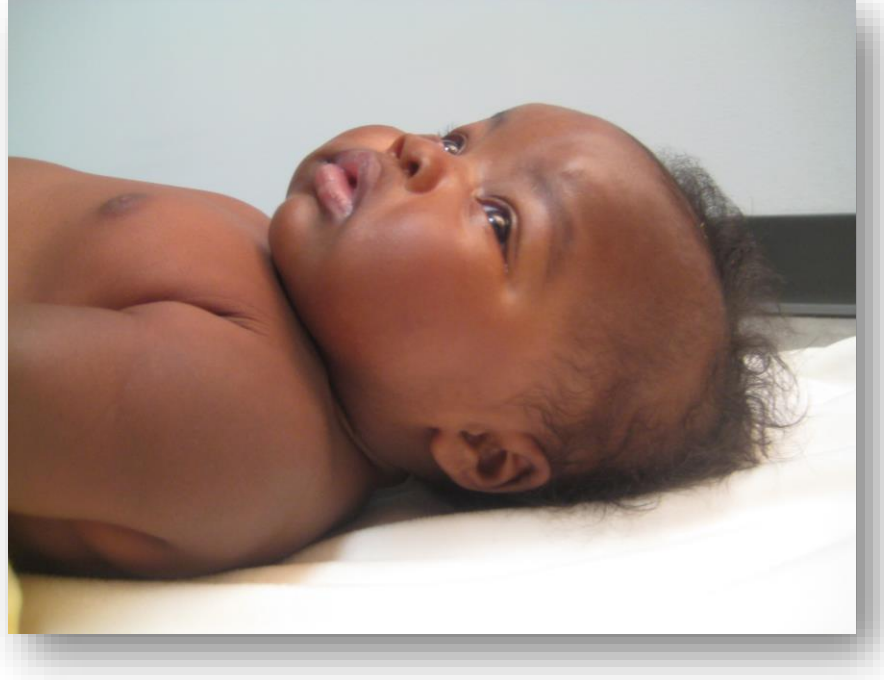

## **Right lateral view of face/head/neck**

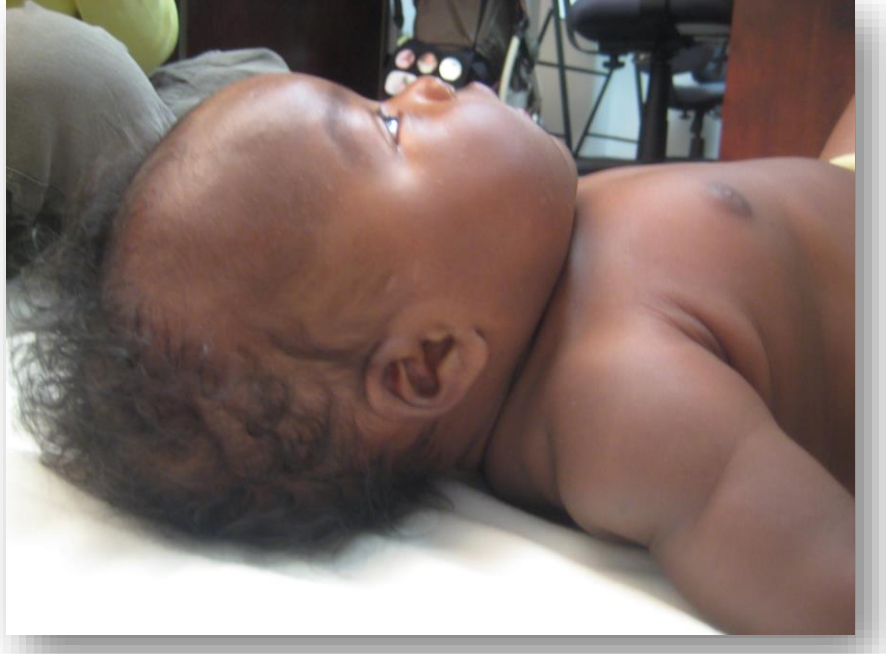

#### **PTID\_DDMMMYYYY\_leftfaceneck 5 PTID\_DDMMMYYYY\_headneckback**

## **Front view of infant (full body; unclothed)**

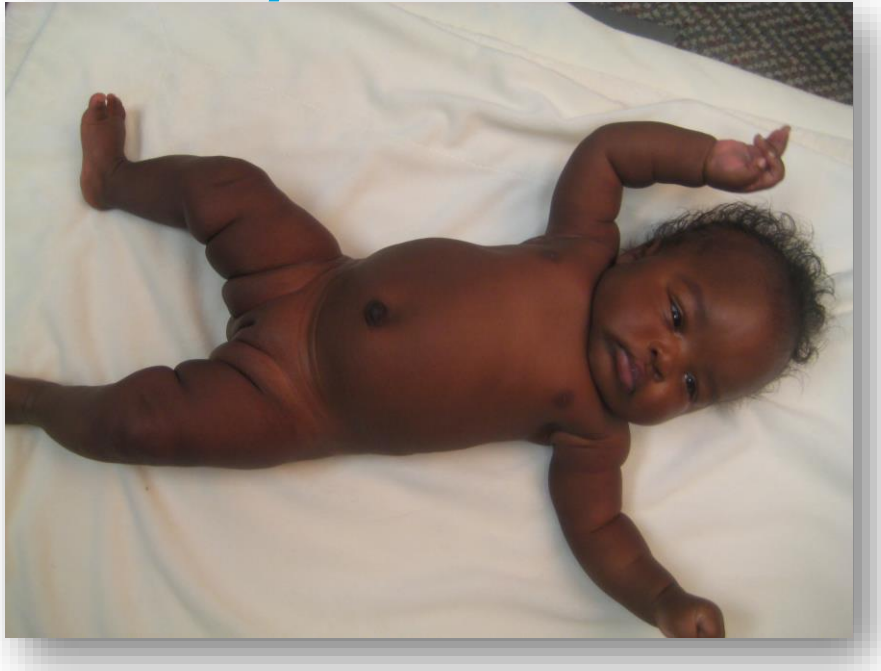

# **Rear view of infant (full body; unclothed)**

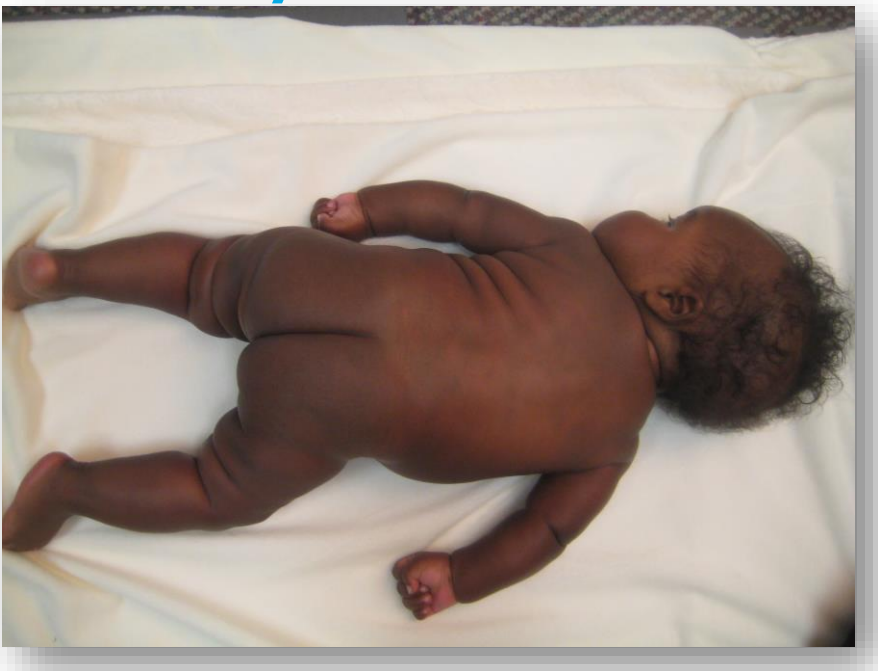

#### **PTID\_DDMMMYYYY\_fullbodyfront**

#### **PTID\_DDMMMYYYY\_fullbodyrear**

**6**

#### **Dorsal View of Hands**

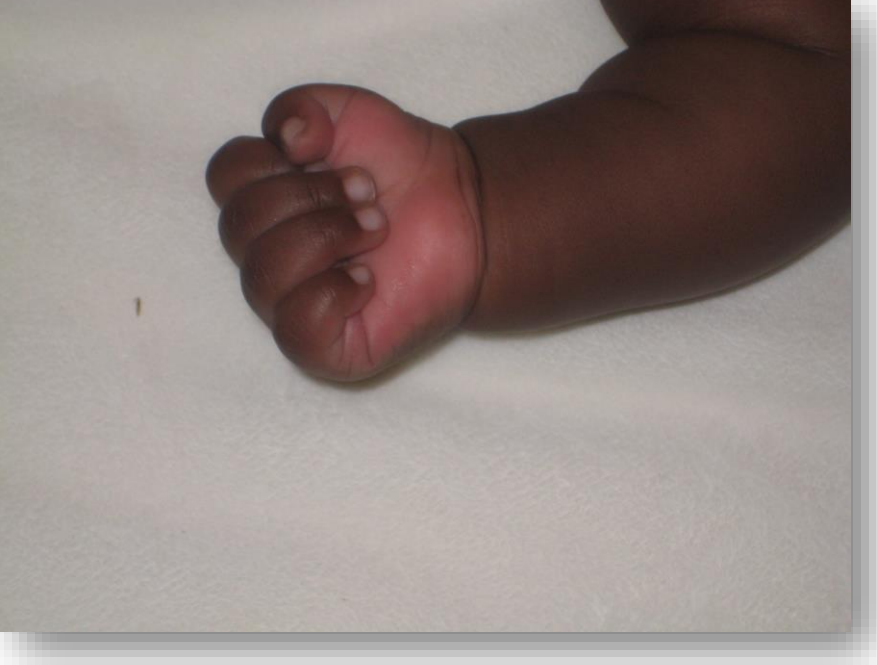

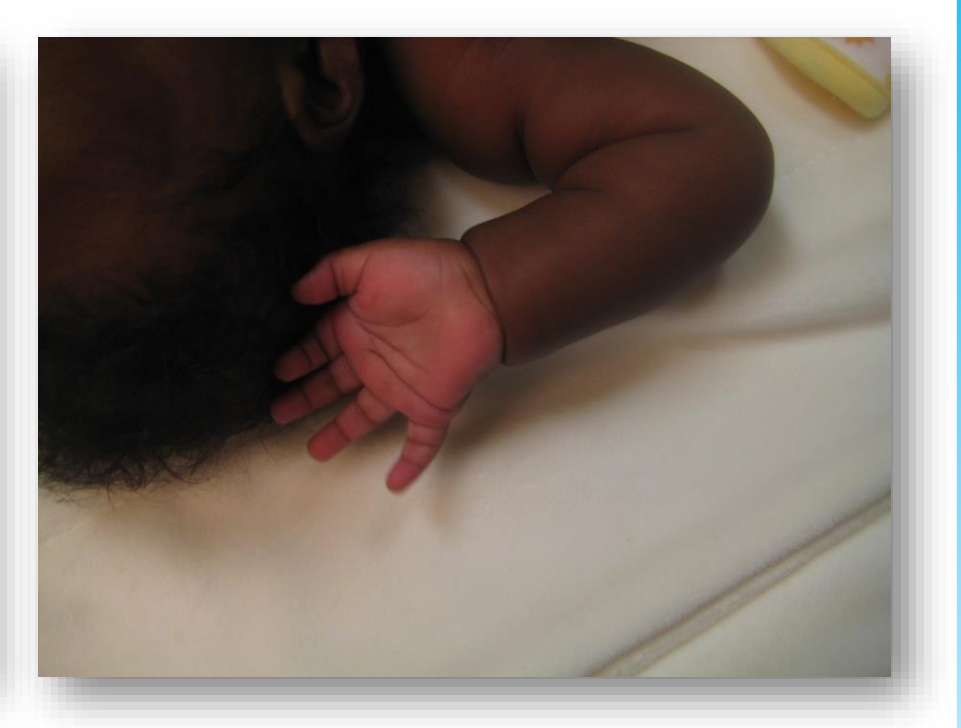

#### **PTID\_DDMMMYYYY\_dorsalhands**

#### **PTID\_DDMMMYYYY\_palmhands**

**7**

# **Dorsal (top) view of feet**

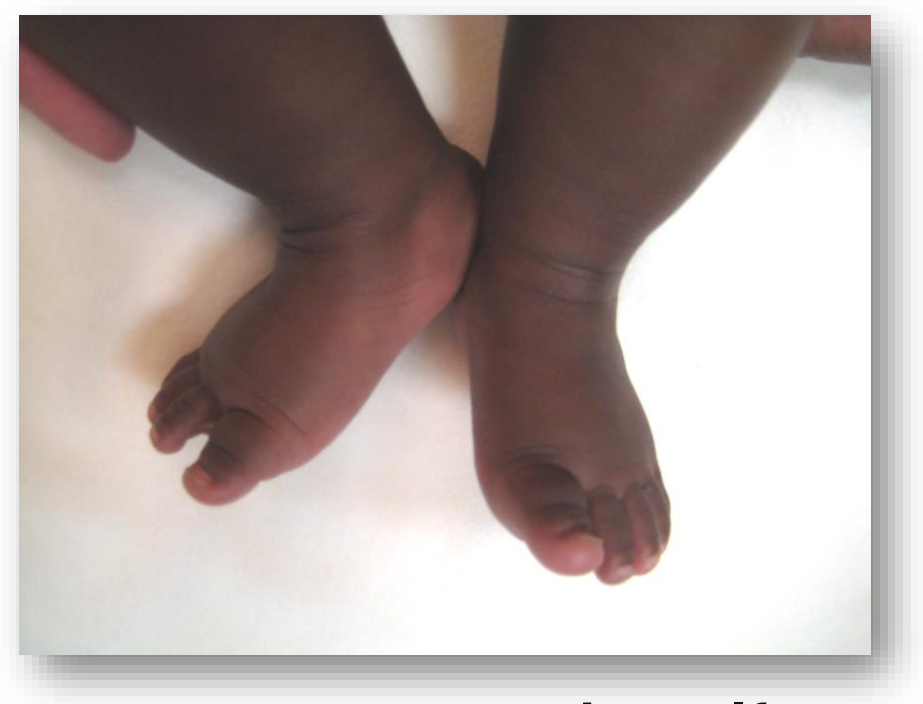

#### **PTID\_DDMMMYYYY\_dorsalfeet**

## **Suspected Congenital Anomaly**

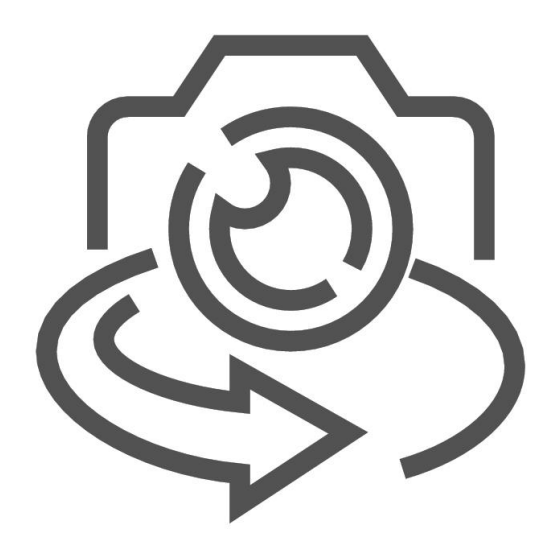

Capture as many views as possible and name accordingly: PTID\_DDMMMYYYY\_front[sites to specify] PTID\_DDMMMYYYY\_rear[sites to specify] PTID\_DDMMMYYYY\_left[sites to specify] PTID\_DDMMMYYYY\_right[sites to specify]

# **Instructions for Saving and Upload**

- 1. Any photographs obtained must be stored and managed as part of the infant's medical record as source documents. Digital images should be backed up as a certified copy onto CD (or alternative format)
	- Signed/date/verify as exact copy of the original
	- $\Box$  Label with the PTID
	- Stored with participant records per site Source Doc SOPs
- 2. Upload photos to Medidata RAVE using the **Photographic Survey CRF**. For further details on CRF completion, see SCHARP CRF Completion Guidelines (CCGs) available on the MTN-042 Atlas website: [https://atlas.scharp.org/cpas/project/MTN/042/begin.view?](https://atlas.scharp.org/cpas/project/MTN/042/begin.view)
- 3. After upload and backup of image files for storage in the participant record is confirmed, image files should be removed/deleted from the camera storage device (e.g. SD card).